## **Beleggrafik, Firmengrafik, Firmenpapier**

In dieser Maske können die Farben der Belegtabelle und der Firmenkopf für HTM Drucke eingestellt werden.

Die Maske erreichen Sie über den Menüpunkt **System| Programmeinstellungen| 15HTM - Parameter grafischen Druck**.

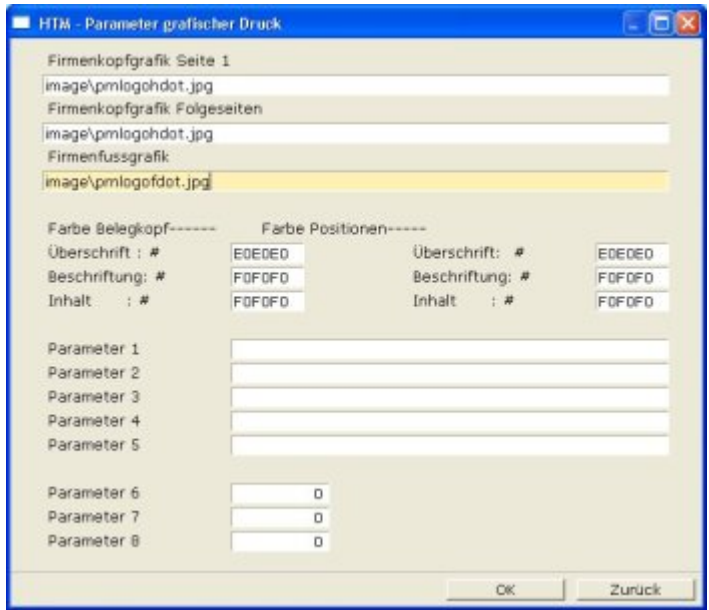

**Firmenkopfgrafik Seite1** Ist das Feld leer wird auf die Defaultgrafik im Verzeichnis ifw\image\prnlogoh.png zugegriffen. Oder geben Sie hier eine abweichende Grafikdatei an, die als Firmenkopf / Logo auf Belege gedruckt werden soll (nur HTM Belege). Geben Sie Verzeichnis und Dateinamen an.

**Firmenkopfgrafik Folgeseite** Ist das Feld leer wird auf die Beleggrafik image\prnlogoh.png zugegriffen. Oder geben Sie hier eine Grafikdatei an, die als Firmenkopf / Logo auf Folgeseiten der Belege gedruckt werden soll (nur HTM Belege). Geben Sie Verzeichnis und Dateinamen an.

**Firmenfussgrafik** Ist das Feld leer wird auf image\prnlogof.png zugegriffen. Oder geben Sie eine Grafikdatei an, die als Fußgrafik auf Belege gedruckt werden soll (nur HTM Belege). Geben Sie Verzeichnis und Dateinamen an.

## **Hinweis:**

- Beispiele für die Grafiken finden Sie im Verzeichnis \ifw\image.
- · Soll für jeden Mandant (nur mit Zusatzmodule [Mandanten\)](https://wiki.ifw.de/wiki/doku.php?id=:zusatzmodule:mandanten) andere Beleggrafiken gedruckt werden, dann tragen Sie die Gafiken in der Maske para15 htm\_parameter unter dem jeweiligen Mandant ein.
- Soll verschieden Ausdrucke verschieden Beleggrafiken erhalten, so legen Sie dafür in der Druckerliste einen eigenen Drucker an und tragen Sie die Grafiken in den [Druckerparametern](https://wiki.ifw.de/wiki/doku.php?id=administratoren:drucken_und_exportieren:druckerparameter) ein.

**Farbe Belegkopf, Farbe Positionen** Geben Sie hier die Farben an in denen die Belegüberschrift und Positionsüberschrift gedruckt werden soll. Die Angabe erfolgt, wie unter HTML üblich als hexcodierte RGB Werte. Entsprechende Farbtabellen / Farbpicker finden Sie im Internet (**Suchbegriff**

**"RGB Farbtabelle"**). Geeignete Farben sind durch Versuche zu ermitteln. **Bachten Sie, dass je nach Bildschirm, verwendetem Druckertyp, Betriebsystem und Druckertreiber die Farben unterschiedlich wiedergegeben werden können.**

Lassen Sie die Felder leer ist die Farbe Pastellblau. Die Werte in dem Bildschirmfoto (E0E0E0 und F0F0F0) sind helles Grau.

## **Ränder:**

Der obere und untere Rand kann von Druckern meist nicht bedruckt werden. Deshalb ist im IFW der Ausdruck mit oberen Rand 1cm und unterem Rand 1cm definiert [\(siehe Druckerparameter /](https://wiki.ifw.de/wiki/doku.php?id=administratoren:drucken_und_exportieren:druckerparameter) [Optionen\)](https://wiki.ifw.de/wiki/doku.php?id=administratoren:drucken_und_exportieren:druckerparameter). Der obere Rand beeinflusst auch die erste Zeile der Adressausgabe (Fensterbrief). Auch die Kopfgrafik wird erst unterhalb des Randes gedruckt. Inwieweit von der Druckeinstellung "oberer Rand 1cm" abgewichen werden kann ist durch Versuche zu ermitteln. Die Randeinstellungen werden im IFW beim logischen Drucker eingestellt (IFW, Menü System | Druckerliste)

From: [IFW Wiki](https://wiki.ifw.de/wiki/) - **www.wiki.ifw.de** Permanent link: https://wiki.ifw.de/wiki/doku.php?id=administratoren:grundeinstellung:para15\_htm\_parameter\_grafischer\_druck. Last update: **15.03.2023 17:39**

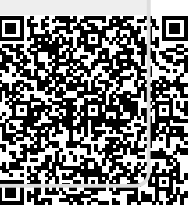